# <span id="page-0-0"></span>Esercitazione Informatica

Federico Bellisardi

13 Ottobre 2023

## 1 Istruzioni di Consegna

Inviare all'indirizzo mail [federico.bellisardi2@unibo.it](mailto:federico.bellisardi2@unibo.it) una relazione in formato pdf nominato

cognome nome corsodilaurea esercitazione informatica.pdf

dove dovete sostiure a cognome il vostro cognome, a nome il vostro nome, a corsodilaurea il vostro corso di laurea ("CTF" oppure "biotec") con i grafici ottenuti e le risposte alle domande.

Inoltre inviare il link al foglio di calcolo utilizzato per ottenere i grafici e per fare i calcoli.

Consegnare entro sabato 2 Dicembre.

## 2 Esercitazione

Collegarsi al sito del ministero della salute: [https://github.com/pcm-dpc/COVID-19](https://github.com/pcm-dpc/COVID-19/blob/master/dati-andamento-nazionale/dpc-covid19-ita-andamento-nazionale.csv) e scaricare i dati contenuti nel file /dpc-covid19-ita-andamento-nazionale.csv

### 2.1 Considerazioni Generali

- 1. Considerando i dati a disposizione (considerare solo la colonna "totale positivi"), rappresentare in un grafico l'andamento della pandemia.
- 2. Calcolare tramite le funzioni del foglio di calcolo quanti individui sono risultati positivi dall'inizio della pandemia complessivamente.
- 3. In che giorno è stato registrato il picco degli ospedalizzati? Ci sono state delle restrizioni in quel periodo da parte del governo?
- 4. In che periodo il rapporto tra gli individui dimessi/guariti e i nuovi positivi `e stato massimo? Giustificare questa risposta con l'ausilio di un grafico.

### 2.2 Prima Ondata

Utilizzare un nuovo Foglio Google, che chiameremo "Prima Ondata".

Consideriamo adesso la prima ondata della pandemia (Febbraio 2020- Marzo 2020) e prendiamo in considerazione le prime tre settimane di dati (24 Febbraio - 01 Marzo, 02 Marzo - 08 Marzo, 09 Marzo - 15 Marzo).

- 1. Per il periodo preso in esame e per ciascuna settimana, riportare in un grafico la colonna "totale casi" in funzione del tempo.
- 2. Per ciascuna settimana, utilizzando la funzione "linea di tendenza", modelliamo i dati con un andamento esponenziale del tipo:

<span id="page-1-0"></span>
$$
n(t) = a * \exp(b * t)
$$
 (1)

2 Federico Bellisardi Matematica e Informatica

dove  $n(t)$  è il numero totale dei casi e t è il tempo espresso in giorni<sup>[1](#page-0-0)</sup>. Ricavare le equazioni delle curve ottenute e ricavare il tempo di raddoppio nelle tre settimane prese in considerazione e riportare in una tabella i risultati ottenuti.

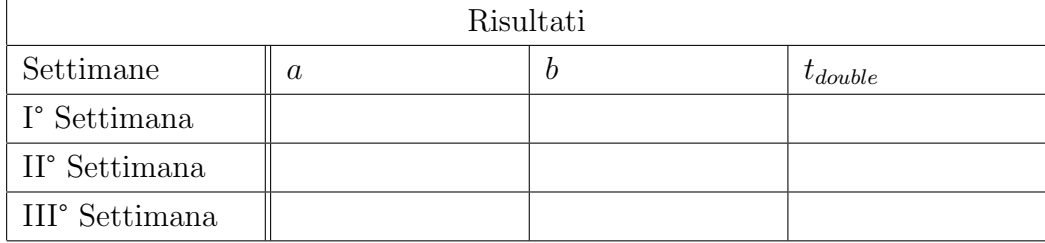

3. In un nuovo foglio (da rinominare "Analisi Logaritmica"), rappresentare in scala logaritmica le curve dei contagi nelle 3 settimane analizzate.

Il coefficiente di determinazione  $R^2$  ( $R^2 \in [0,1]$ ) rappresenta un indice che esprime quanto il modello matematico è accurato per rappresentare la popolazione di dati e, in particolare, tanto è più vicino a 1 migliore `e il modello.

### Per ciascuna settimana:

- (a) Quale `e la curva che meglio rappresenta questa popolazione di dati? Ovvero la curva per cui il coefficiente di determinazione è massimo<sup>[2](#page-0-0)</sup>?
- (b) Ricavare analiticamente l'equazione della curva in forma esplicita partendo dalla equazione [1](#page-1-0) e calcolare nuovamente il tempo di raddoppio.
- (c) Rappresentare i risultati ottenuti in una tabella:

<sup>&</sup>lt;sup>1</sup>Nota: Considerare il primo giorno (24 febbraio) come il tempo  $t = 0$ <sup>2</sup>Non considerare la curva "polinomiale"

### 2.2 Prima Ondata 2 ESERCITAZIONE

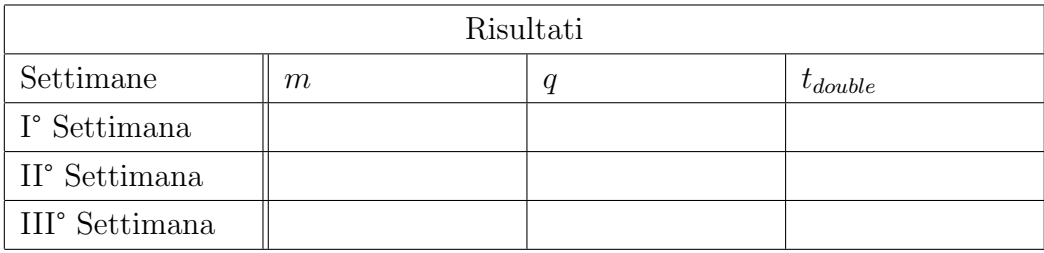

4 Federico Bellisardi Matematica e Informatica

### 2.3 Terza Ondata

Utilizzare un nuovo Foglio Google, che chiameremo "Terza Ondata".

Consideriamo la terza ondata della pandemia e prendiamo i dati dal 16 dicembre 2021 [3](#page-0-0) al 29 dicembre 2021.

- 1. Al fine di ottenere un andamento esponenziale quanto più accurato, creare una nuova colonna in cui verrà calcolata la differenza tra la colonna dei "totale positivi" ed il valore costante 305653 [4](#page-0-0) ("totale positivi offset")
- 2. Fare un grafico dell'intero periodo dei "totale positivi offset" in funzione del tempo discretizzato.
- 3. Assumendo un andamento esponenziale dei dati, stimare quanti individui erano positivi il primo gennaio 2022 considerando l'espressione per la funzione trovata.

### 2.4 Analisi Statistica

Consideriamo ora 5 gruppi composti da almeno 2 settimane estratte in maniera casuale dalla popolazione covid, costituendo così 5 campioni differenti  $Y_i$ , con  $i = [1, \cdots, 5] \in \mathbb{N}.$ 

Per ciascun campione  $Y_i$ 

- 1. rappresentare graficamente mediate un istogramma la frequenza assoluta della colonna "nuovi positivi" e verificare che la somma di tutte le frequenze assolute costituisca la numerosità del campione.
- 2. (a) calcolare la media pesata del "totale ospedalizzati" utilizzando come pesi i valori nella colonna "terapia intensiva";
	- (b) calcolare la **media aritmetica** di ciascun  $y_j$ ;

<sup>&</sup>lt;sup>3</sup>Questa data corrisponderà al nuovo  $t = 0$ 

<sup>4</sup>Questo valore serve a rimuovere l'offset alla curva e rappresenta il totale dei positivi il 15 dicembre

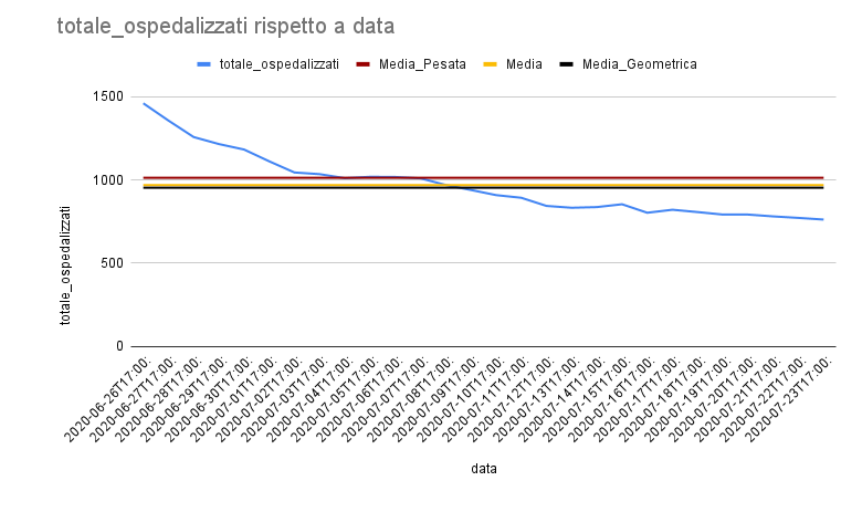

Figure 1: Rappresentazione grafica delle diverse medie per la popolazione  $Y_i$ 

(c) infine calcolare la media geometrica della colonna "totale ospedalizzati" sapendo che la media geometrica si esprime come:

$$
\sqrt[N]{y_1 \cdot \ldots \cdot y_n} = \sqrt[N]{\Pi_j y_j} = (\Pi_j y_j)^{\frac{1}{N}}
$$
 (2)

<span id="page-5-0"></span>3. calcolare infine la deviazione standard e la varianza.

I valori ottenuti dal calcolo delle medie nel punto (2) sono uguali? Giustificare la risposta rappresentando i risultati in un grafico del tipo in Fig[.2.4.](#page-5-0)

Riportare tutto nella relazione.

### 2.5 Generazione di una Gaussiana

1. Utilizzando la definizione di distribuzione normale o gaussiana:

$$
f(x) = \frac{1}{\sqrt{2\pi\sigma^2}} \exp\left\{-\frac{(x-\mu)^2}{2\sigma^2}\right\}
$$
 (3)

6 Federico Bellisardi Matematica e Informatica

partendo da un insieme di numeri  $x$  con cardinalità uguale a 1000 e dis-tribuiti in maniera casuale<sup>[5](#page-0-0)</sup>, tracciare il grafico della curva a campana usando un grafico a dispersione.

 $5$ Per generare numeri casuali usare la funzione  $CASUALE$ .